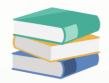

## Allow Modify After BankRecon

## Scenario:

By system default, modification of transactions involving Bank Account (Payment Voucher, Receipt Voucher, Journal Voucher, Pay Bills, Receive Payments, Cash Purchases, and Cash Sales) is not allowed once the transaction has already been cleared in Bank Reconciliation.

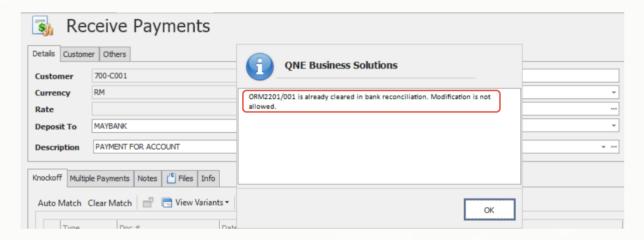

To allow this, go to **Maintenance > System Options**. Under the General tab, tick 'Allow Modify After BankRecon and click Save.

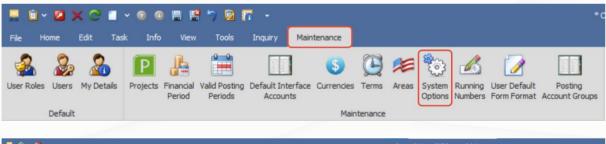

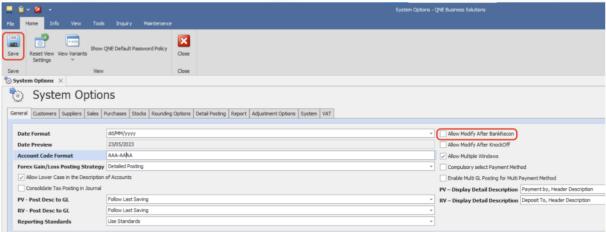

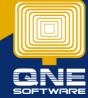

Once done allowing modification after Bank Reconciliation, you may now edit the transaction even if they are already cleared in Bank Reconciliation. Please note that changes made to Doc Date, Deposit To/Bank Account, Bank Charges, and Amount will result in unclearing the transaction in Bank Reconciliation and thus you will have to clear it again.

In the example below, the document ORM2201/001 is already cleared. Changing the amount and saving will give you a message that it will be reset in Bank Reconciliation. Click on 'Ignore And Continue' to proceed.

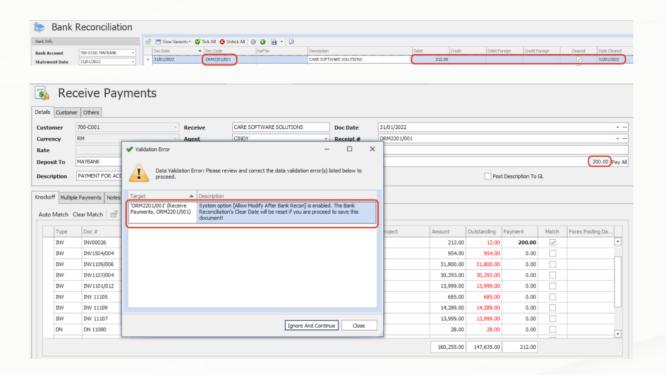

**Note:** It is recommended to tick 'Allow Modify after BankRecon in System Options only when needed and untick it again after applying modification.

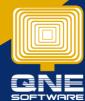